# Petrel cheat sheet

## Opening a project

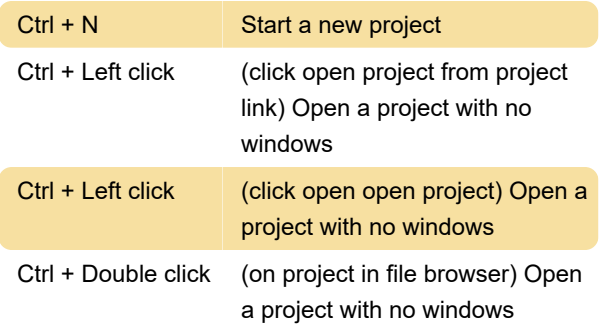

## **General**

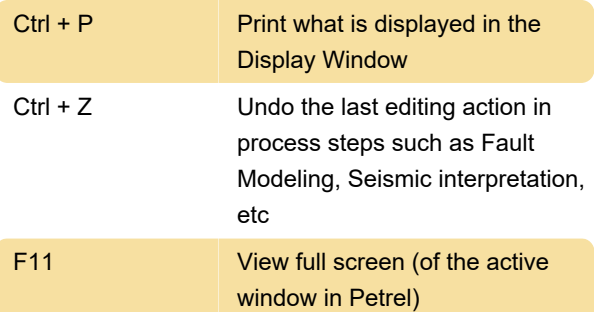

#### Explorer panes

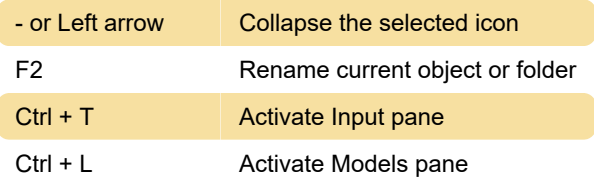

#### Display window

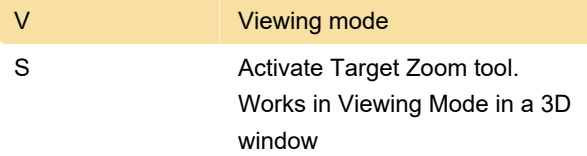

## Intersection

A few more shortcuts are available for the General Intersection. The plane must be active (bold), displayed, the Manipulate Plane icon must be active and the cursor must be in Select/Pick Mode.

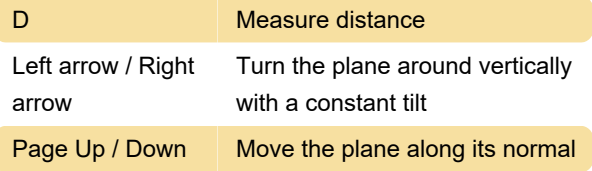

## Make / Edit well tops

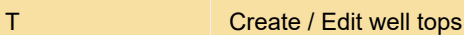

## Seismic interpretation

Since the seismic interpretation is performed on an intersection, the shortcut keys for General Intersection will also function in the Seismic Interpretation process step.

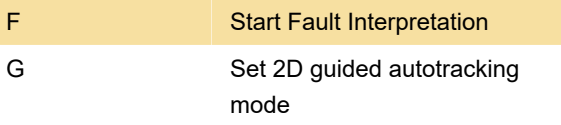

Last modification: 1/11/2022 7:49:45 PM

More information: [defkey.com/petrel-reservoir](https://defkey.com/petrel-reservoir-software-shortcuts?filter=basic)[software-shortcuts?filter=basic](https://defkey.com/petrel-reservoir-software-shortcuts?filter=basic)

[Customize this PDF...](https://defkey.com/petrel-reservoir-software-shortcuts?filter=basic?pdfOptions=true)